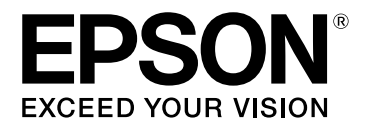

# **LW-K400**

## **دليل املستخدم**

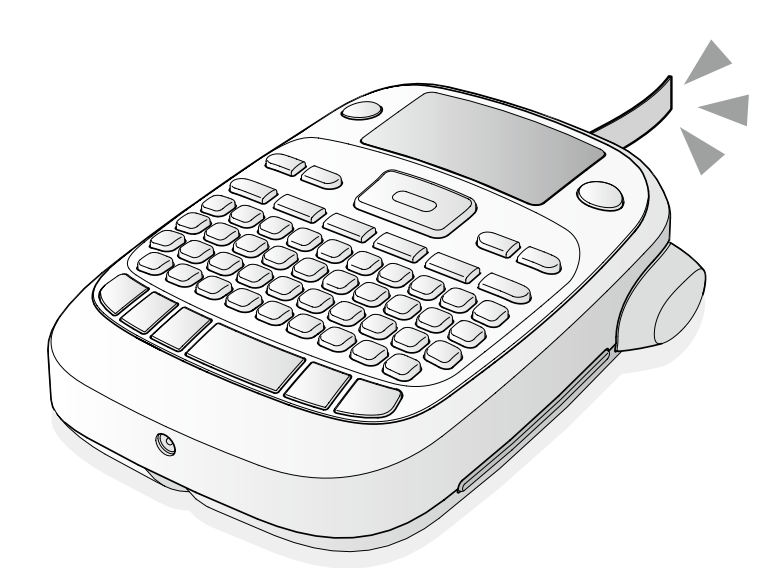

**العربية**

اقرأ هذا المستند بعناية لاستخدام هذا المنتج بأمان وبشكل صحيح.

إذا كان المنتج الخاص بك معيب، فيرجى قراءة بطاقة الضمان المرفقة واستشر المتجر الذي قمت بالشراء منه. إذا كنت تحتاج لمساعدة إضافية فاتصل مركز دعم عميل Epson املحيل.

> ً يرجى أيضا العثور عىل URL ملركز الدعم أدناه: www.epson-europe.com/support

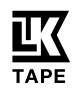

## *400K-LW دليل املستخدم*

#### **أسامء األجزاء والوظائف**

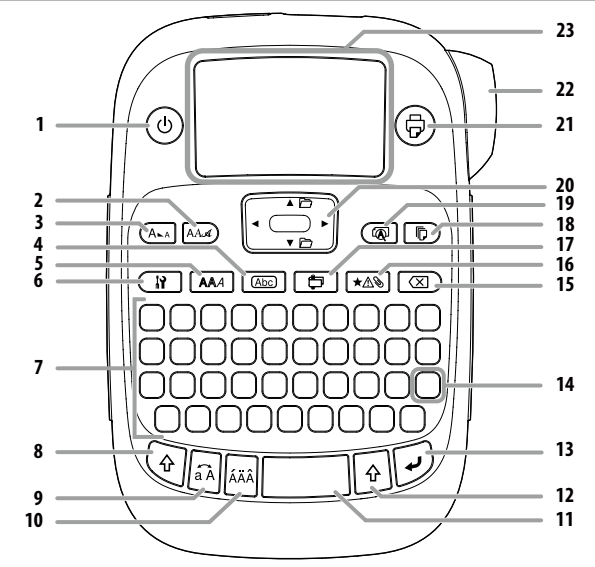

.1 طاقة،  $\textcircled{\scriptsize\textcircled{\tiny\textcircled{\tiny\textcirc}}}$  لقامًا  $\textcircled{\scriptsize\textcircled{\tiny\textcircled{\tiny\textcirc}}}$ ). لقائمة density (كثافة الطباعة).

.2 الخط

.3 حجم الخط

.4 اإلطار

.5 األسلوب

.6 اإلعداد

7. مفاتيح الأحرف

.8 التغيري

.9 حروف كبرية

+ : يجعل الحروف املدخلة كبرية.

.<br>10. الشَّدة

.<br>11. مسافة

.<br>12. التغيير

.13 تحديد/إدخال

.14 الرتقيم: اختيار العالمات.

+ : االختيار اآلخر للعالمات.

إضافة عالمة ترقيم للملصق

.15 حذف، + : يحذف النص.

16. رمز, √ ∳ → {هِي جَامِعَة Sequence number (الرقم المسلسل).

.<br>17. ملصق خاص،  $\widehat{\Phi}\Bigl]+ \widehat{\widehat{\Phi}}$ : لقامُة Bar code (الرمز الشريطي).

18 ُ . نسخ الطباعة

19. معاينة,  $\widehat{(\Phi)} + \widehat{(\Phi)}$ : قامَّة Display (شاشة العرض).

.<br>20 مفاتيح المؤشر

+ ، + : إىل النص السابق أو التايل.

.21 طباعة، + : تغذية الرشيط.

.22 زر القطع

.23 شاشة العرض

#### <sup>J</sup>**شاشة العرض**

ميكنك التحقق من اإلعدادات عىل شاشة العرض. تعرض املؤرشات سواء تم تفعيل اإلعدادات أم ال.

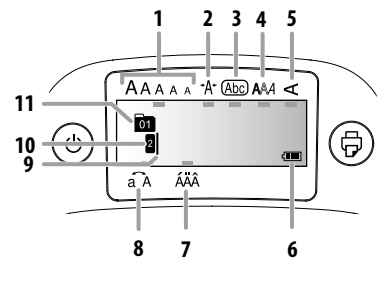

.1 حجم الخط

.2 عرض الخط .3 اإلطار

.4 منط الخط

.5 عمودي

.<br>6. مستوى البطارية (كدليل)

7. خيارات علامة الشّدة

.8 حروف كبرية/حروف صغرية

9. المؤشر: يوضح الموضع الذي تتم فيه العملية. هذا هو المكان حيث تقوم بإدخال نص أو تحذف رموز، وما إلى ذلك.

.10 عالمة رأسية: توضح ما هو الخط املوجود بداخله. يظهر عند وجود خطوط متعددة.

**ُمذكرة**

.<br>إذا ظهرت هذه، فلن مكنك طباعة أي شيء.

.11 عالمة رقم النص: توضح عدد النص الحايل املحسوب من البداية.

### *400K-LW دليل املستخدم*

#### **قبل االستخدام**

#### **.1 تحضري مزود الطاقة**

يتم تشغيل هذا املنتج ببطاريات أو باستخدام مهايئ تيار مرتدد مخصص. **االستخدام عىل البطاريات**

c قم بإعداد ست بطاريات قلوية AA.

.1 أزل الغطاء عن الجزء الخلفي.

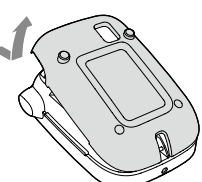

.2 قم بإدراج البطاريات.

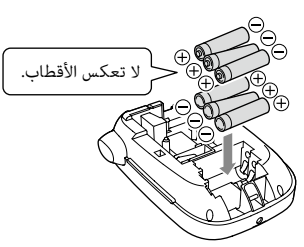

#### **ُمذكرة**

عند استمرار تثبيت خرطوشة شريط، اترك الغطاء مفتوحًا وانتقل للخطوة 2.

.3 أغلق الغطاء. أغلقه حتى يستقر يف مكانه.

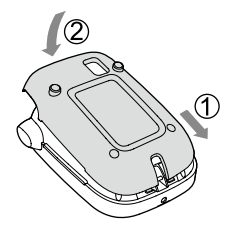

#### **االستخدام باستخدام مهايئ التيار املرتدد )Z0615APT)**

نأكد من استخدام مهايئ التيار المتردد المخصص (APT0615Z).

.1 قم بتوصيل مهايئ التيار املرتدد بإحكام يف مقبس الطاقة للمنتج. .<br>2. قم بتوصيل مهايئ التيار المتردد في المقبس.

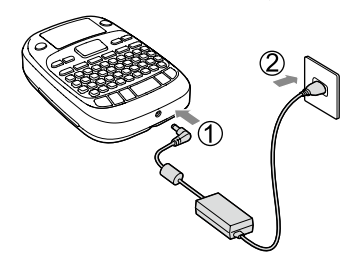

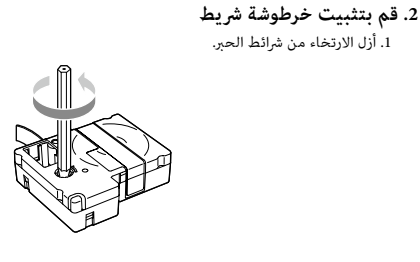

.2 أزل الغطاء عن الجزء الخلفي.

.<br>1. أزل الارتخاء من شرائط الحبر.

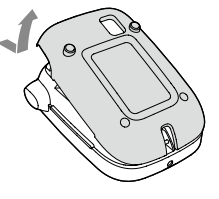

3. اضبط خرطوشة الشريط. اضغطها بإحكام حتى تستقر يف مكانها.

عند تثبيت شريط جديد أو طرف الشريط أطول من المعتاد، ضع الشريط خلال منفذ "دليل الشريط".

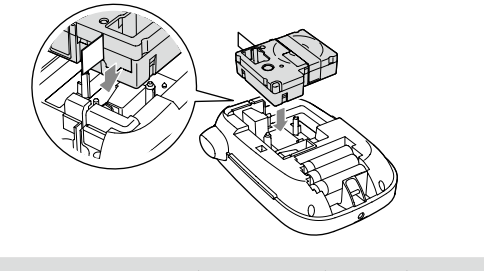

• لا تضغط على "زر القطع" قبل إيقاف الشريط.  $\odot$ • لا تسحب الشريط للخارج بأصابعك.

> .4 أغلق الغطاء عىل الجزء الخلفي. .<br>أغلقه حتى يستقر في مكانه.

#### **كيف تزيل خرطوشة الرشيط**

مسك الخرطوشة من خلال العراوي، وارفعها بشكل مستقيم لأعلى.  $\mathbb O$ 

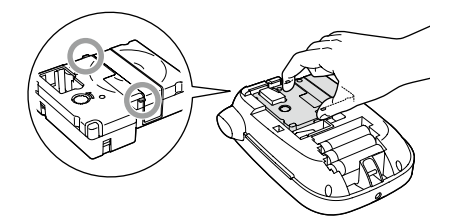

#### **.3 تشغيل الطاقة**

.<br>1. اضغط على ①. عند تغيري لغة الرسائل عىل شاشة العرض إعدادات شاشة العرض )قامئة Display( شاشة العرض((

#### **.4 تغذية الرشيط**

ل التضغط على "زر القطع" قبل إيقاف الشريط.  $\mathbb O$ 

بعد إعداد خرطوشة شريط، تأكد من تغذية الشريط. .1 اضغط عىل + . .2 اضغط عىل . .<br>3. اقطع الشريط. اقطعه من خالل الضغط عىل "زر القطع".

#### **.5 إنشاء ملصق**  $ABC \cdot B^*$

.1 اضغط عىل أثناء الضغط باستمرار عىل إلدخال نص بحروف كبرية. 2. اضغط على المفاتيح التالية: (A)، (B) (C) تظهر "ABC "عىل شاشة العرض. راجع أدناه ملعرفة عمليات أخرى وامللصقات التي ميكنك إنشاءها باستخدام هذا املنتج. .<br>تحرير الأحرف، وظائف مفيدة، لإنشاء ملصقات باستخدام شكل خاص

## **6. طباعة ملصقات**<br>1. اضغط على (<del>@</del>).

ُ يظهر طول امللصق للطباعة وعدد املطبوعات، وتبدأ الطباعة. .<br>2. عند توقف الشريط، اضغط على "زر القطع" لقطع الشريط.

ل الا تضغط على "زر القطع" قبل اكتمال الطباعة.  $\left(\int\! \frac{d\mu}{2\mu}\right)^2$ 

#### **طباعة العديد من النسخ )قطع طريف(**

#### .1 اضغط عىل .

2. قم بتمييز Copies (نسخ) باستخدام مفاتيح الأسهم، ثم اضغط على لــــ

.<br>3. أدخل عدد النسخ باستخدام مفاتيح الأسهم أو مفاتيح الأرقام.

.<br>4. اضغط على ل<sup>1</sup>لبدء الطباعة.

5. عند توقف الطباعة، اضغط على K لقطع الشريط. عكن طباعة علامة القطع بين كل نسخة. باستخدام مقص، قم بالقطع بطول العالمات لفصل كل ملصق.

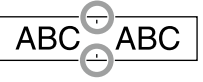

#### **طباعة العديد من النسخ )كل قطع(**

.1 اضغط عىل .

2. قم بتمييز Set cut mode (ضبط وضع القطع) باستخدام مفاتيح الأسهم، ثم اضغط على لـــ. 3. حدد Each label (كل ملصق) باستخدام مفاتيح الأسهم، ثم اضغط على لــ. 4. قم بتمييز Copies (نسخ) باستخدام مفاتيح الأسهم، ثم اضغط على لهم.

5. أدخل عدد النسخ باستخدام مفاتيح الأسهم أو مفاتيح الأرقام، ثم اضغط على *(<del>ك</del>)*. 6. عند المطالبة بقطع الشريط، اضغط على الزر K.

بعد كل قطع باستخدام الزر U، تبدأ طباعة النسخة التالية.

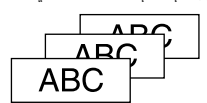

#### **ضبط كثافة الطباعة**

.<br>1. عند إيقاف تشغيل الطاقة، اضغط على  $(\widehat{\oplus})$  +  $(\mathbb{D})$ 2. اضبط كثافة الطباعة باستخدام [ ▶] [ ♦]، واضغط على (ب].

#### **ُمذكرة**

يف العموم، يرجى ضبط القيمة إىل اإلفرتاضية؛ "0".

#### **.7 إرفاق امللصقات**

.1 قم بتقشري الورقة يف الخلف.

.2 قم بإرفاق امللصق وأزله برفق.

#### <sup>J</sup>**قم بإيقاف تشغيل الطاقة بعد االستخدام**

#### .1 اضغط عىل .

البطاريات: .<br>أخرجها إذا لم يتم استخدامها لفترة طويلة. مهايئ التيار املرتدد: قم بفصله من املأخذ واملنتج.

#### **تحرير األحرف**

ً اضغط عىل مفاتيح األحرف وأدخل نصا. أسامء األجزاء والوظائف تم إدخال نص من موضع املؤرش. شاشة العرض

ن اللإبقاء على النص المُدخل بالفعل، أولاً حرك المؤشر إلى عدد لم يتم إدخال نص له بعد .<br>وفي المسلمات المسلمات المسلمات التي يتم المسلمات المسلمات المسلمات المسلمات المسلمات المسلمات المسلمات المسلما باستخدام  $\Theta$  +  $\left[\blacktriangle\right]$  أو  $\Theta$  +  $\left[\blacktriangledown\right]$ ، ثم أدخل النص.

#### <sup>J</sup>**التبديل بني حالة األحرف الكبرية وحالة األحرف الصغرية**

.1 اضغط عىل + . ُيشار لإلعداد عىل شاشة العرض. يتم ضبط األحرف إىل حالة األحرف الكبرية أو حالة األحرف الصغرية. لتكبير الحروف بشكل جزئي: أدخل من خلال ضغط لآة].

#### <sup>J</sup>**حذف األحرف**

.1 اضغط على  $\boxed{\textcircled{\times}}$ . يحذف حرفًا واحدًا للخلف.

#### <sup>J</sup>**قطع الخطوط**

.1 اضغط عىل . يقطع الخط من الحرف بجوار المؤشر.

#### <sup>J</sup>**حذف نص**

1. اضغط على $\Theta + \sqrt{2}$ . .2 عند ظهور رسالة تأكيد، اضغط عىل . سيتم حذف النص.

#### <sup>J</sup>**تأكيد نص**

.<br>1. اضغط على <sup>(</sup> الله). يظهر النص عىل شاشة العرض. ميكنك التحقق من النص وطول امللصق. ولكن لا مِكن تأكيد صورة الطباعة.

#### <sup>J</sup> **ّ إضافة أحرف بعالمة شدة إىل امللصق.**

إذا كان هناك اختيار لأحرف تشتمل على علامة شّدة، تتم الإشارة إليها على شاشة العرض. مثال: École

.<br>1. اضغط على (4) + (E). .<br>2. اضغط على <sup>[78</sup>م.

يظهر اختيار لأُحرف تشتمل على علامة شّدة. 3. حدد عنصرًا باستخدام [ ▶ ] [ ♦ ]، واضغط على (ب]. استمر وأدخل الحرف التايل.

École

ّ حروف بعالمة شدة List Symbol

#### <sup>J</sup>**إضافة عالمة ترقيم إىل امللصق**

اختر من الطريقتين التاليتين. .1 اضغط عىل . تعرض كل ضغطة العالمة التالية. العالمات املتاحة

## $( ) < > [ ] { }$

.1 اضغط عىل + . تعرض كل ضغطه العالمة التالية. العالمات املتاحة

" # + =  $@$   $\wedge$  ^  $\mathbf{I}$ 

<sup>J</sup>**إضافة رمز إىل امللصق**

.1 اضغط عىل .

2. عند ظهور التصنيف، حدد عنصرًا باستخدام [ ▲ ] [ ▼ ]، واضغط على لــِ ]. 3 ً . عند ظهور رموز، حدد رمزا باستخدام [▶][◀]، واضغط على (ب]. الرموز املتاحة List Symbol

 J**إنشاء ملصقات بأرقام متسلسلة )رقم تسلسيل(**

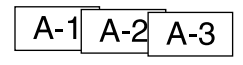

.1 اضغط على $\bigcirc \rightarrow + \bigcirc \rightarrow +$ . .<br>2. أدخل رقمًا/حرفًا للملصق الأول، واضغط على <sup>(</sup>4. يزيد الرقم/الحرف مبعدل رقم أو حرف واحد أثناء الطباعة.

#### <sup>J</sup>**إنشاء عينات نص**

ميكنك إنشاء عينات نص متعددة باستمرار. ميكن إنشاء ما يصل إىل 50 عينة يف املرة الواحدة. ميكنك التحقق من أي عينة تقوم بإنشائها باستخدام عالمة رقم النص املعروضة يف البداية. **إنشاء عينة أخرى لنص**

 $\mathbb{I}[\blacktriangledown] + \mathbb{Q}$ . حدد علامة رقم النص التالية باستخدام  $\mathbb{Q} + \mathbb{Z}$  أو  $\mathbb{Z}$  . ميكنك إنشاء عينة نص أخرى. قم بنفس اإلجراء للعينات التالية.

#### **طباعة عينة نص محددة**

 $\mathbb{I}[\blacktriangledown]_{+}$ . حدد عينة نص تريد طباعتها باستخدام  $\mathbb{Q}+\mathbb{Z}$  أو  $\mathbb{Z}+\mathbb{Z}$ .2 اضغط عىل .

#### **وظائف مفيدة**

يرشح هذا القسم وظائف متنوعة ستساعد يف إنشاء امللصقات.

#### <sup>J</sup>**تغيري حجم الخط**

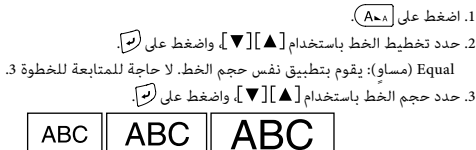

#### <sup>J</sup>**تغيري الخط**

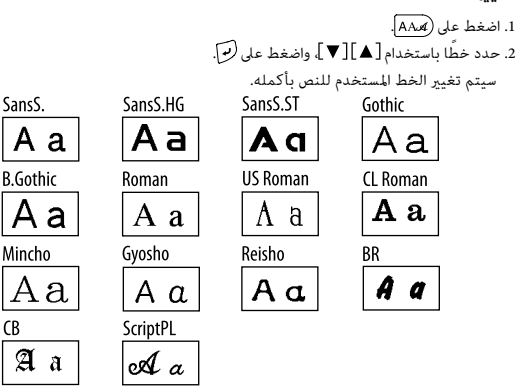

#### <sup>J</sup>**تطبيق منط خط**

.1 اضغط على **AA**A .

2. حدد مْطًا باستخدام [ ▲ ] [ ▼ ]، واضغط على (←).<br>2. حدد مْطًا باستخدام [ ▲ ] [ ▼ ]، واضغط على (←).

 $\left( \right)$  الأماط المُطبقة على الأحرف الصغيرة أو التوضيحية قد لا تكون قادرة على الطباعة

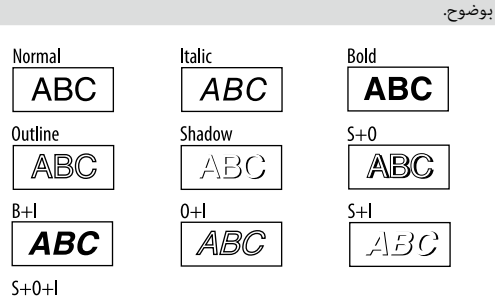

ABC

#### <sup>J</sup> **ً استخدام خط كبري جدا**

- 1 ً . تأكد من أن امللصق يلبي متطلبات الخط الكبري جدا. متطلبات الخط الكبير جدًا عدد السطور: Line 1 (سطر واحد)
	- حجم الخط: Auto (تلقائي)
	- الخط: .BR. CL Roman, SansS.HG. SansS
	- املحتويات: أحرف كبرية، أرقام، عالمات
	- باستثناء الفاصلة، واملسافة والرسوم التصويرية فيط الخط: Normal (عادي)
		- (الإطار): Off (إيقاف)
- .<br>2. إذا كان مكن للملصق استخدام الخط الكبير جدًا، + فيظهر المؤشر.

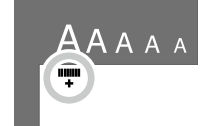

.3 أدخل حروف كبرية ABCD ً عىل سبيل املثال. يظهر مؤرش الخط الكبري جدا.

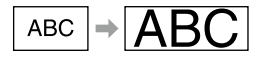

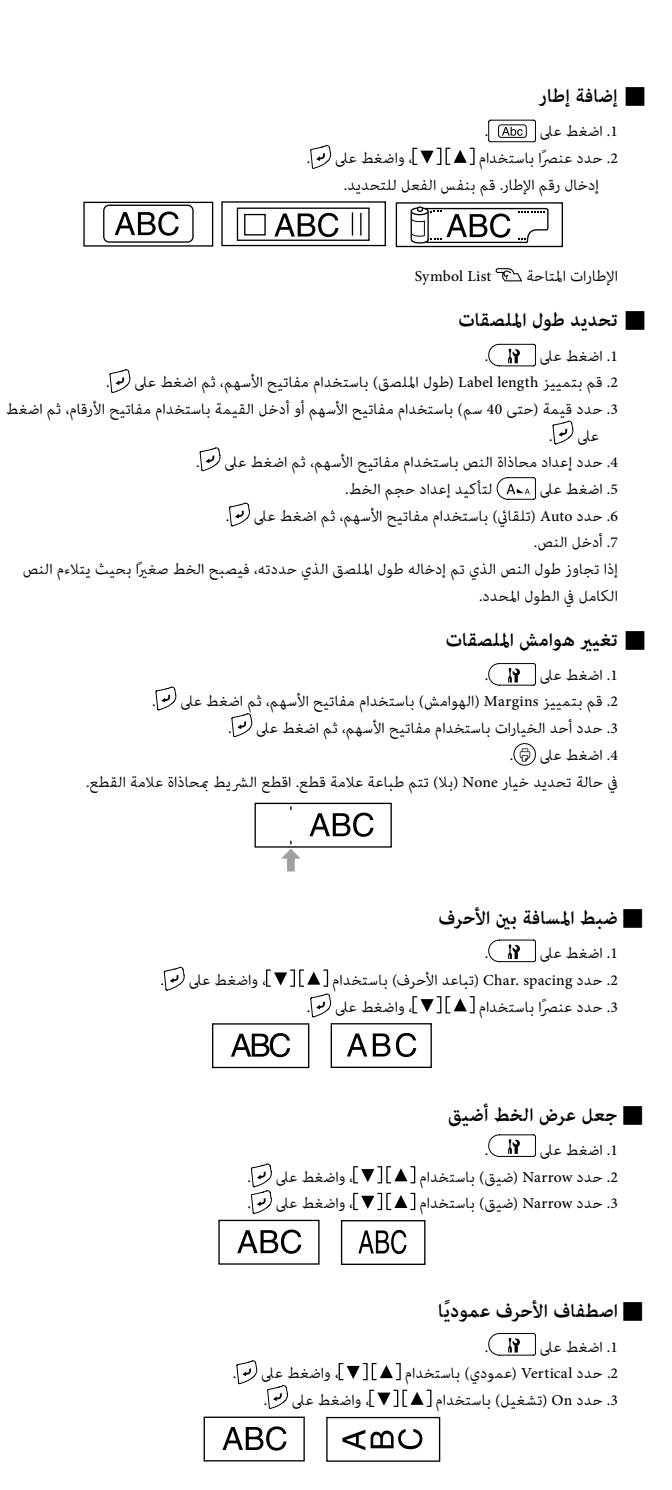

#### <sup>J</sup>**استخدام الكتابة العكسية للملصق**

.1 اضغط عىل .

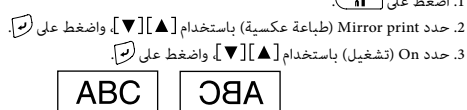

#### **إلنشاء ملصقات باستخدام شكل خاص**

لإنشاء ملصقات باستخدام شكل خاص، قد تظهر رسالة تأكيد أن النص سوف يتم حذفه  $\, \mathbb{C}$ .<br>عند الضغط على <del>. الى</del> . اضغط على (بَرَ لحذف النص الحالي ولعرض الشكل الخاص.

#### **ُمذكرة**

للخروج من وضع الشكل الخاص التالي، اضغط على <del>الكل</del>) ثم حدد Exit (خروج) واضغط على<br>(ب] .

#### <sup>J</sup>**إنشاء ملصق تبويب مجلد**

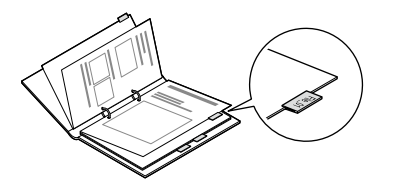

#### .1 اضغط عىل .

- 2. حدد من Tab:Medium (تبويب:متوسط)، أو Tab:Small (تبويب:صغير)، أو Tab:Large (تبويب:كبير) باستخدام [ ▶] واضغط على لهم.
	- 3. حدد قيمة باستخدام [ ▲ ] [ ▼ ]، أو أدخل طول الملصق واضغط على لـ٣]. الحد الأقصى للطول: 12.5 سم (5.0 بوصة)
		- .<br>4. أدخل نصًا.

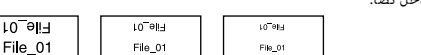

#### <sup>J</sup>**إنشاء ملصق للكابالت**

**التفاف ملصقات علم حول كابل**

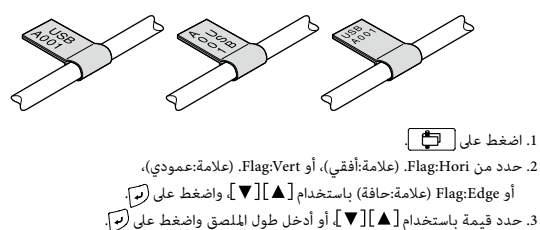

- الحد الأقصى للطول: 12.5 سم (5.0 بوصة)
	- .<br>4. أدخل نصًا.

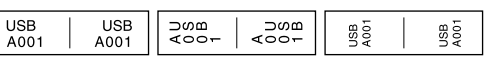

**ملصقات تلف حول كابل**

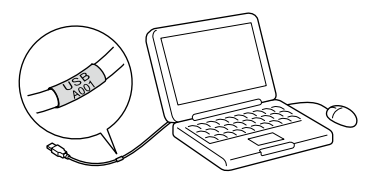

.1 اضغط عىل . .<br>2. حدد Wrap (التفاف) باستخدام [ ▲ ] [ ▼ ]، واضغط على <sup>(</sup> بَ

- .<br>3. حدد قيمة باستخدام [ ▲ ][ ▼ ] أو أدخل طول الملصق واضغط على <sup>(</sup> <del>O ]</del>.
	- الحد الأقصى للطول: 12.5 سم (5.0 بوصة) 4 ً . أدخل نصا.

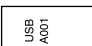

#### <sup>J</sup>**إنشاء رشيط**

#### .1 اضغط عىل .

- 2. حدد 8.Ribbon (8.شريط) باستخدام مفاتيح الأسهم، ثم اضغط على لــ.
- 3. حدد قيمة باستخدام مفاتيح الأسهم أو أدخل القيمة باستخدام مفاتيح الأرقام، ثم اضغط على <sup>(مع</sup>].
	- نطاق طول الشريط: 20-40 سم
	- 4. أدخل نص الطباعة على كلا طرفى الشريط.

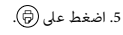

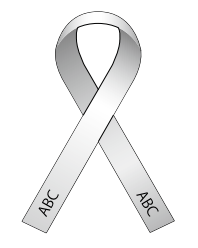

#### <sup>J</sup> **ً إنشاء ملصق يتضمن رمز ً ا رشيطيا**

 ً أدخل رموز ً ا رشيطية طبقا للمقاييس.

 افحص امللصقات املطبوعة باستخدام قارئ الرموز الرشيطية لضامن إمكانية قراءتها بصورة صحيحة. الرموز الشريطية المدعومة: CODE39، CODE128، ITF، CODABAR، UPC-A، UPC-E، EAN-8، EAN-13

#### .1 اضغط عىل + .

2. حدد عنصرًا باستخدام [ ▲ ] [ ▼ ]، واضغط على (ب].

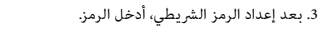

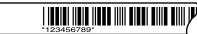

#### **إعدادات شاشة العرض )قامئة Display( شاشة العرض((**

#### ما ييل هي اإلعدادات لتشغيل أسهل.

**Backlight( الضوء الخلفي(**

يقوم بتشغيل الضوء الخلفي لشاشة العرض أو إيقاف تشغيله. Backlight( الضوء الخلفي(: تشغيل/إيقاف تشغيل

#### **Contrast( التباين(**

يضبط كثافة الخطوط عىل شاشة العرض.

القيمة: -5 إىل +5

#### **Language( اللغة(**

يحدد لغة اإلعدادات والرسائل عىل شاشة العرض. اللغة: الإنجليزية/الإسبانية/الفرنسية/البرتغالية-البرتغال/ البرتغالية-الاتحاد الأوروبي/الإيطالية/ الهولندية/الألمانية

#### **cm:inch( بوصة:سم(**

يحدد الوحدة لتخصيص الطول. القيمة: بوصة/سم

اإلجراء

#### .1 اضغط على  $\Theta + \Omega$ .

.<br>2. حدد عنصر إعداد باستخدام [ ▲ ] [ ▼ ]، واضغط على لــ. 3. عند ظهور خيارات العنصر المحدد، حدد خيارك باستخدام [ ▲ ] [ ▼ ]، واضغط على لـ .

#### **التنظيف**

#### **ً عندما يكون الجزء الخارجي متسخا**

امسح الأوساخ باستخدام قماش ناعم. إذا كانت متسخة بشدة، فاستخدم قماش معصور منه الماء.

ً ال تستخدم أبدا املواد الكيميائية أو املذيبات مثل البنزين أو الترن أو الكحول أو استخدام c خرقة كيميائية.

#### **ً عندما يكون رأس الطباعة متسخا**

إذا كانت الطباعة باهتة أو بعض الأجزاء مفقودة، فقد يكون هناك بعض التراب على رأس الطباعة. ً قم بتنظيف رأس الطباعة باستخدام قطن مبلل بالكحول الطبي )إيثانول متوفر تجاريا(.

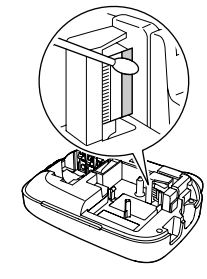

#### **تهيئة هذا املنتج**

قد يتوقف الأداء الوظيفي للمنتج نتيجة للكهرباء الساكنة أو أسباب أخرى. قم بتهيئة هذا المنتج إذا ًم يعمل بشكل طبيعي مثل تقطع شاشة العرض.

تهيئة املنتج. اتخذ الحذر الشديد قبل تهيئة املنتج. c سيتم حذف كل النص املنشأ. ستعود اإلعدادات التي قمت بها إلدخال الحرف للوضع الإفتراضي.

#### .1 اضغط عىل .

.<br>2. اضغط مع الاستمرار على  $\overline{\mathbf{\nabla}}$  +  $\overline{\mathbf{\nabla}}$  واضغط على  $\mathbf{\nabla}$  . .<br>3. عند ظهور رسالة، اضغط على <sup>(</sup>4). ستتم تهيئة املنتج. للإنهاء: اضغط على أي زر خلاف <sup>(</sup>ل<sup>و</sup>).

#### **استكشاف األخطاء وإصالحها**

#### <sup>J</sup>**الرسائل**

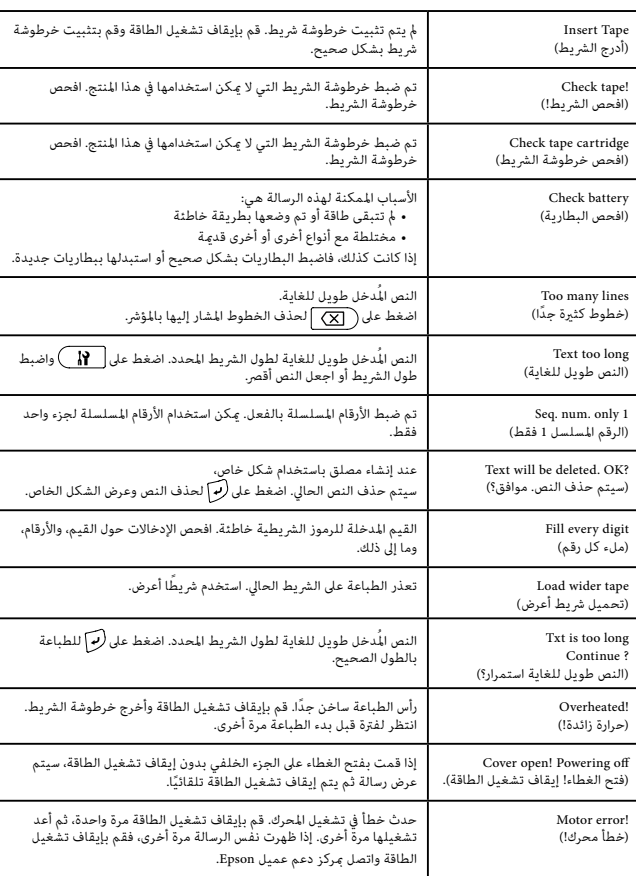

#### <sup>J</sup>**املشكالت**

#### **ال تعمل بشكل طبيعي.**

قم بتهيئة هذا المنتج إذا لم يعمل بشكل طبيعي مثل عدم القدرة على تشغيل الطاقة أو إيقاف تشغيلها، أو تقطع شاشة<br>العرض.

#### **ال تخرج صورة بالرغم من أنه تم الضغط عىل .**

هل تم ضبط البطاريات بشكل صحيح؟ تحقق من ضبط كل البطاريات بشكل صحيح.

هل نفدت البطاريات؟<br>استبدل البطاريات ببطاريات جديدة، أو استخدم مهايئ التيار المتردد المخصص (APT0615Z).

هل مهايئ التيار المَرّدد مُوصل بإحكام؟<br>قم بتوصيل مهايئ التيار المُرّدد وكابل الطاقة بإحكام مِقبس الطاقة للمنتج، ومهايئ التيار المَرّدد والمأخذ.

هل تستخدم مهايئ تيار مرتدد غري املخصص؟ استخدام مهايئ تيار متردد غير المخصص (APT0615Z) خطير جدًّا، وقد يسبب ارتفاع درجة الحرارة أو تلف للدوائر ...............<br>الكهربية.

هل مستوى العرض مالئم؟ قم بضبط مستوى العرض.

#### **تم إيقاف تشغيل شاشة العرض.**

هل قمت بتفعيل وظيفة إيقاف الطاقة التلقائي؟<br>يتم إيقاف تشغيل الطاقة تلقائيًّا إذا لم تتم أي عملية لأكثر من 5 دقائق.

هل حاولت تنفيذ وظيفة بشكل غير صحيح؟<br>إذا تم تشغيل أزرار بشكل غير صحيح، يتم إيقاف تشغيل شاشة العرض للحظة واحدة.

#### **مل تتم طباعة يشء بالرغم من أن تم ضغطه.**

هل تم إدخال نص؟ لن تتم طباعة يشء إذا مل يتم إدخال نص.

هل توجد أي رسالة عىل شاشة العرض؟ قم بقراءة الرسالة وقم باتخاذ اإلجراء املالئم.

هل نفد الشريط؟

قم بتثبيت خرطوشة رشيط جديدة.

هل نفدت البطاريات؟<br>استبدل البطاريات ببطاريات جديدة، أو استخدم مهايئ التيار المتردد المخصص (APT0615Z).

هل الغطاء على الجزء الخلفي مفتوح؟<br>اضبط خرطوشة الشريط بشكل صحيح وقم بإغلاق الغطاء بشكل كامل.

#### **ال تتم طباعة األحرف بشكل صحيح.**

هل تم ضبط خرطوشة الرشيط بشكل صحيح؟ اضبط خرطوشة الرشيط بشكل صحيح.

هل رأس الطباعة متسخ؟ نظف رأس الطباعة.

هل نفدت البطاريات؟ س سنت ....<br>استبدلها ببطاريات جديدة، أو استخدم مهايئ التيار المتردد المخصص (APT0615Z).

#### **نهايات الطباعة يف منتصف النص.**

هل نفد الرشيط؟

قم بتثبيت خرطوشة رشيط جديدة.

هل نفدت البطاريات؟<br>استبدلها ببطاريات جديدة، أو استخدم مهايئ التيار المتردد المخصص (APT0615Z).

#### **اختفى النص الذي تم إنشائه.**

.<br>هل قمت بحذف النص إذا تم الضغط على $\widehat{\Phi}\big(\overline{\textbf{x}}\big)$ سيتم حذف النص الموجود على شاشة العرض.

هل قمت بتهيئة املنتج؟ إذا متت تهيئة املنتج، سيتم حذف كل النص الذي تم إنشائه.

هل قمت بإزالة البطاريات أو مهايئ التيار المتردد أثناء قيام المنتج بعملية؟ إذا متت إزالة مهايئ التيار املرتدد أو البطاريات أثناء عملية، قد يتم حذف النص.

#### **ال ميكن إرفاق امللصق.**

هل قمت بتقشير الورقة في الخلف؟<br>قم بإرفاق الملصق بعد تقشير الورقة في الخلف.

هل تقوم بإرفاقها على مكان متسخ أو على مكان ذي سطح خشن؟<br>قد لا يلتصق الملصق نتيجة مواد موقع الإرفاق أو الظروف البيئية.

#### **ُمذكرة**

إذا مل يحل أي مام سبق املشكلة أو العرض غري الوارد أعاله، اتصل مبركز دعم عميل Epson.

#### **املواصفات**

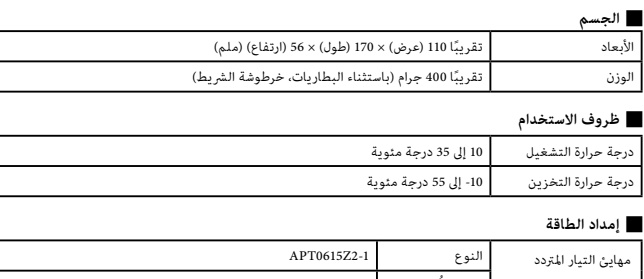

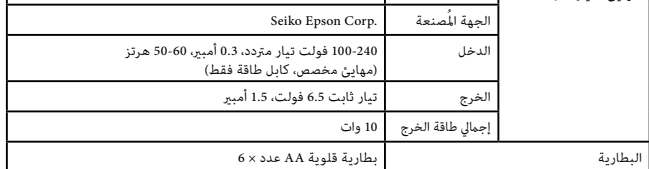

 J**عرض الرشيط املدعوم**

4 ملم، 6 ملم، 9 ملم، 12 ملم، 18 ملم